# **Third-Party Analytics Reports**

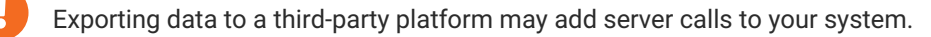

Third-party analytics reports allow you to send experience data to any platform that can collect data from a page. Monetate writes a JavaScript variable, campaigns, that contains the experience ID, name, and split information for any experience running on that page for that particular user.

Refer to your analytics platform's labeling guidelines for information about any restrictions or guidelines it may have.

You can send this data to analytics and data platforms such as SiteCatalyst, Mixpanel, Coremetrics, or any internal tools that your company has developed to track analytics.

Monetate pushes experience data to third-party analytics platforms when a site visitor sees an experience, which occurs on the next page load, after 5 minutes, or with a retrack after 5 minutes. The 5-minute interval is unique to when the visitor first qualifies for the experience.

Follow these steps to create a new custom third-party analytics report.

Configuring the code for a custom report requires some knowledge of JavaScript. If you are unfamiliar with JavaScript, check with your IT department for support, or refer to the requirements provided by your third-party analytics platform.

- 1. Click the settings icon in the top navigation bar and then select **Integration**.
- 2. On the **Third-Party Analytics** tab, take one of the following actions:
	- If the account doesn't have any third-party analytics custom reports, then click **SELECT** for **Custom Reporting**.

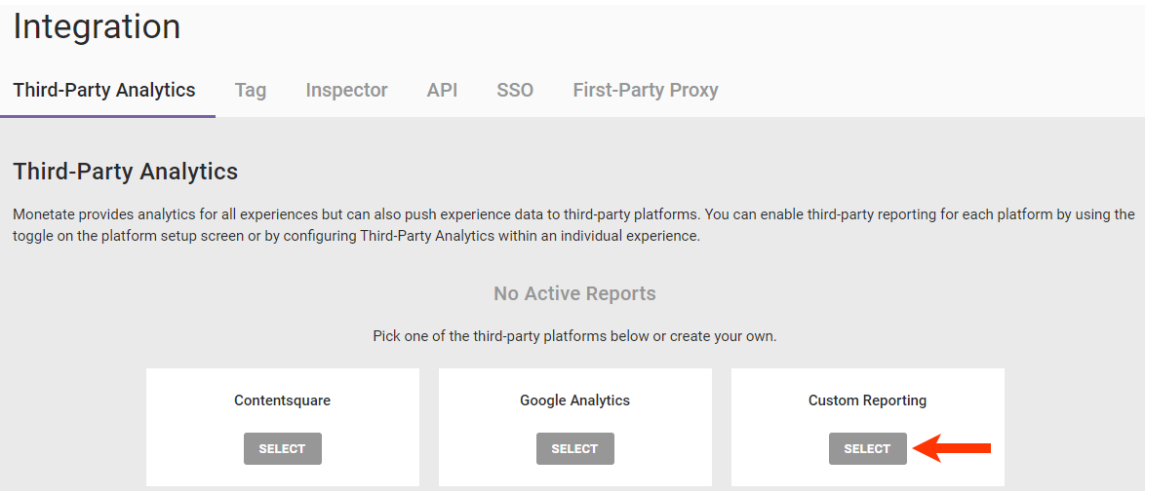

If the account already has a third-party analytics report, then click **ADD REPORT** and then, if necessary, select **Custom**.

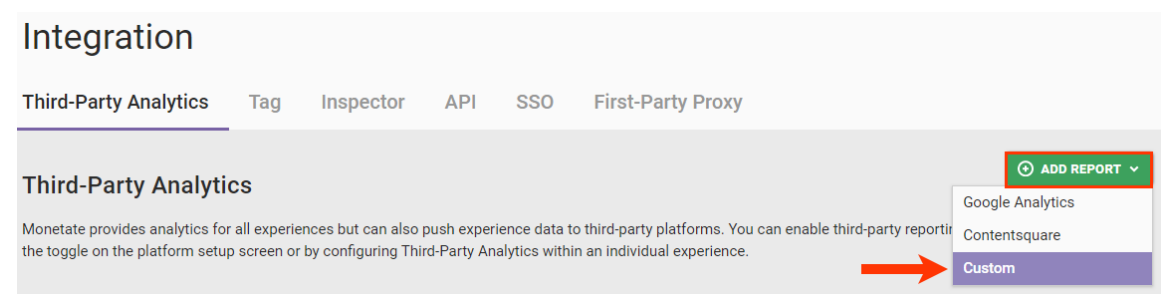

3. Type the custom report's name into **Title**, and then input the platform-specific JavaScript into the console.

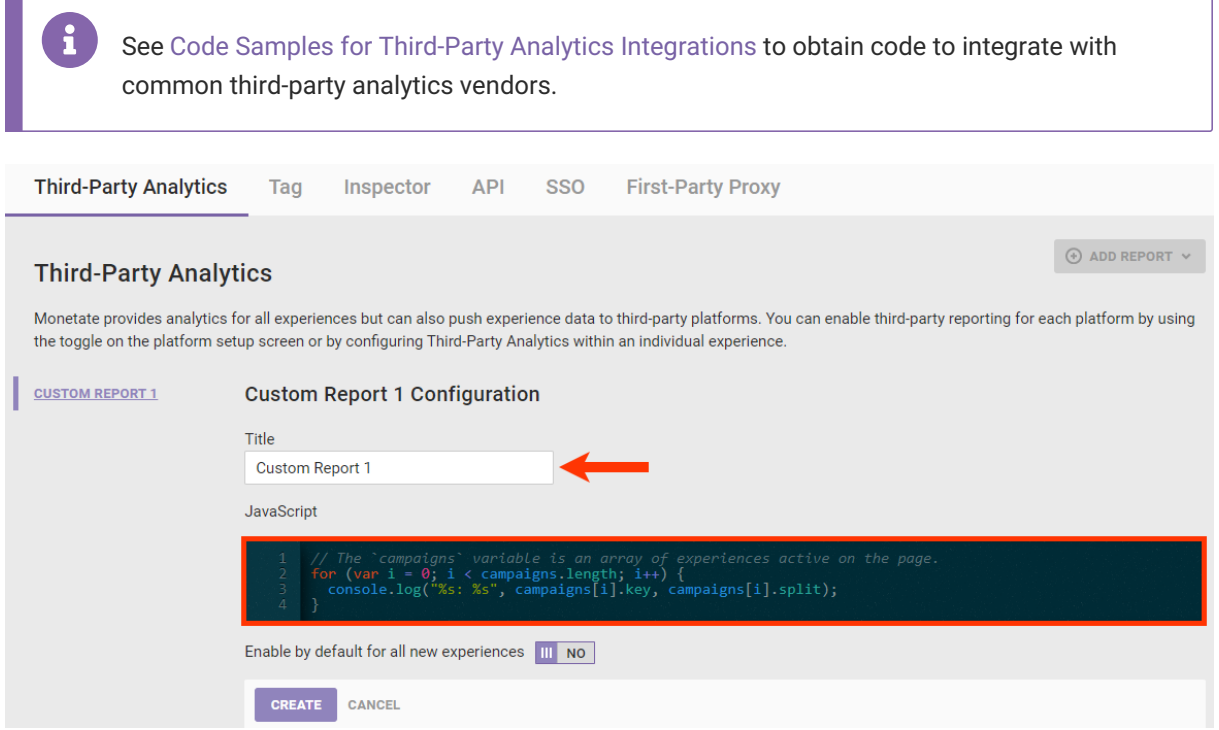

4. Optionally, set **Enable by default for all new experiences** to **YES** if you want Monetate to push experience

data for all new experiences to the third-party platform associated with the new report.

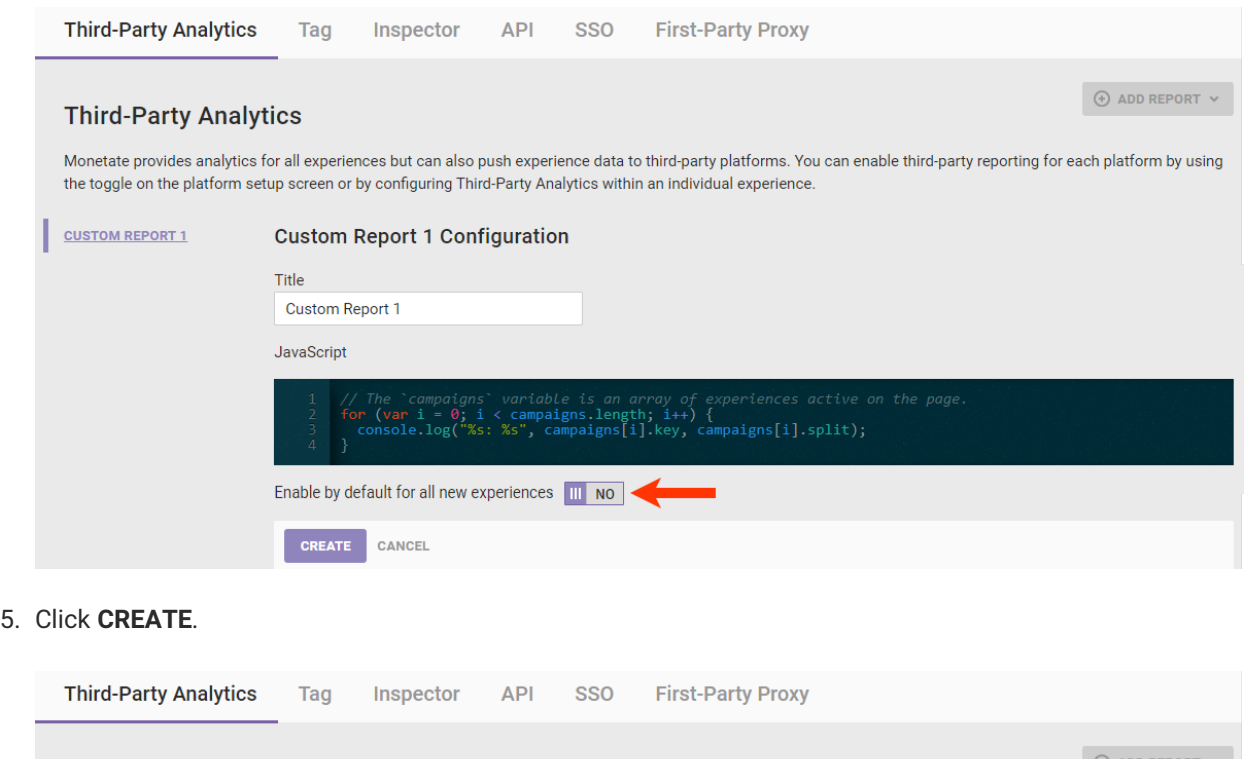

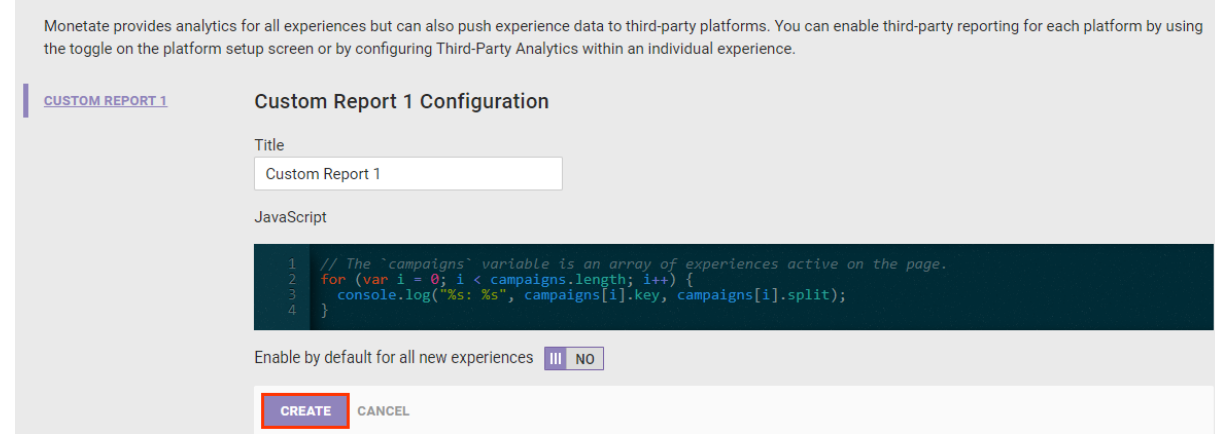

 $\circ$ 

### **The campaigns Variable**

i

**Third-Party Analytics** 

The JavaScript variable campaigns is an array of objects that contains information about the experiences running on that page. This variable allows you to send Monetate data to your analytics or data platform. The number of indices in campaigns is equal to the number of experiences.

The campaigns variable is only available within the Custom Report JavaScript console. Submit a support ticket using the Monetate Technical Support portal [\(support.monetate.com](https://support.monetate.com)) if you have any questions.

Each index in the campaigns variable contains the following information:

- $\bullet$  id  $-$  The unique ID of the experience (for example, 217022)
- $\bullet$  key  $-$  A shortened version of the experience name appended with the experience ID (for example, A/B-Test\_217022)
- split The split name (for example, Experiment or A-control)

Here is an example of the data present in the campaigns variable for a visitor who was exposed to three different experiences on the page.

```
Monetate Campaigns \sqrt{r} Array [3]
                          \vee 0: Object
                               id: 217023
                              key: "No-control-campaign_217023"
                             \triangleright reports: Array[1]
                               split: "Experiment"
                             proto_: Object
                          \blacktriangledown 1: Object
                               id: 217022
                              key: "A/B-Test_217022"
                             \triangleright reports: Array [1]
                               split: "Experiment"
                             proto_: Object→
                          \blacktriangledown 2: Object
                               id: 217020
                               key: "Split-Test 217020"
                             \triangleright reports: Array [1]
                               split: "B-Control"
                             proto : Object
                            length: 3
                          proto_: Array[0]
```
### **Example**

This code sample is a typical method for sending experience information to [Mixpanel](https://mixpanel.com/).

```
// The 'campaigns' variable is an array of experiences active on the page.
for (var i = 0; i < campaigns. length; i++) {
mixpanel.track("Video played", {
 "id": campaigns[i].id,
"key": campaigns[i].key,
"split": campaigns[i].split
 \left| \cdot \right\rangle;
}
```
The campaigns variable is an array of experiences active on the page. The following code snippet places that array in a variable available on the front end:

```
window.monetate = window.monetate || |\{\} \rangle;
window.monetate.campaigns = campaigns;
```
The following screenshot shows how to access the campaigns variable in your console.

```
> monetate.campaigns
                                                              \mathbf{I}← [vobject 1
         id: 412929
         key: "Copy-of-New-Experience113_412929"
       Preports: Array[4]<br>split: "Experiment"
       Diect (Department of District
\rightarrow
```
## **Testing the Report**

You can ensure the new report works from the report configuration page by adding the JavaScript console.log() method and a message to the code in the editor.

The following example is the minimal Google [Analytics](http://docs.monetate.com/docs/code-samples-for-third-party-analytics-integrations#google-analytics-4-with-google-tag-minimal-) 4 with Google Tag code with the console.log() method added.

```
if (typeof(window.gtag) == "function") {
for (var i = 0; i < campaigns. length; i + +) {
  var campaign = campaigns[i];
  window.gtag('event', campaign.key, {
   'event_category': 'Monetate',
   'event_label': campaign.split,
   'non_interaction': true
  });
 }
console.log("Google Analytics 4");
}
```
Follow these steps to test a new custom third-party analytics report.

1. Add the console.log() method and message to the report code.

#### **Third-Party Analytics**

Monetate provides analytics for all experiences but can also push experience data to third-party platforms. You can enable third-party reporting for each platform by using the toggle on the platform setup screen or by configuring Third-Party Analytics within an individual experience.

 $\Theta$  add report

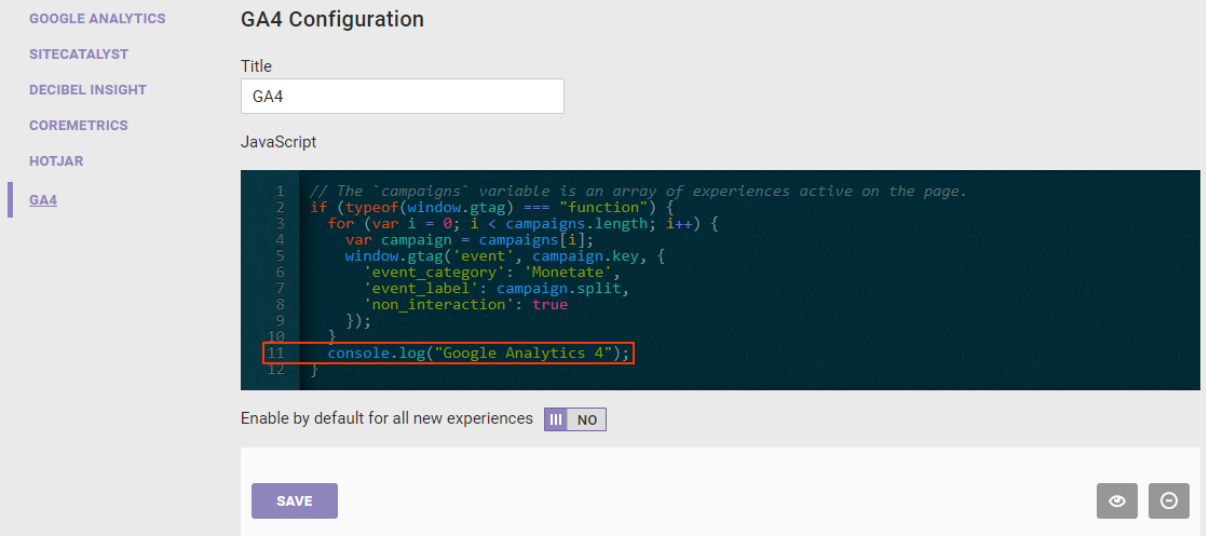

2. Click the preview icon.

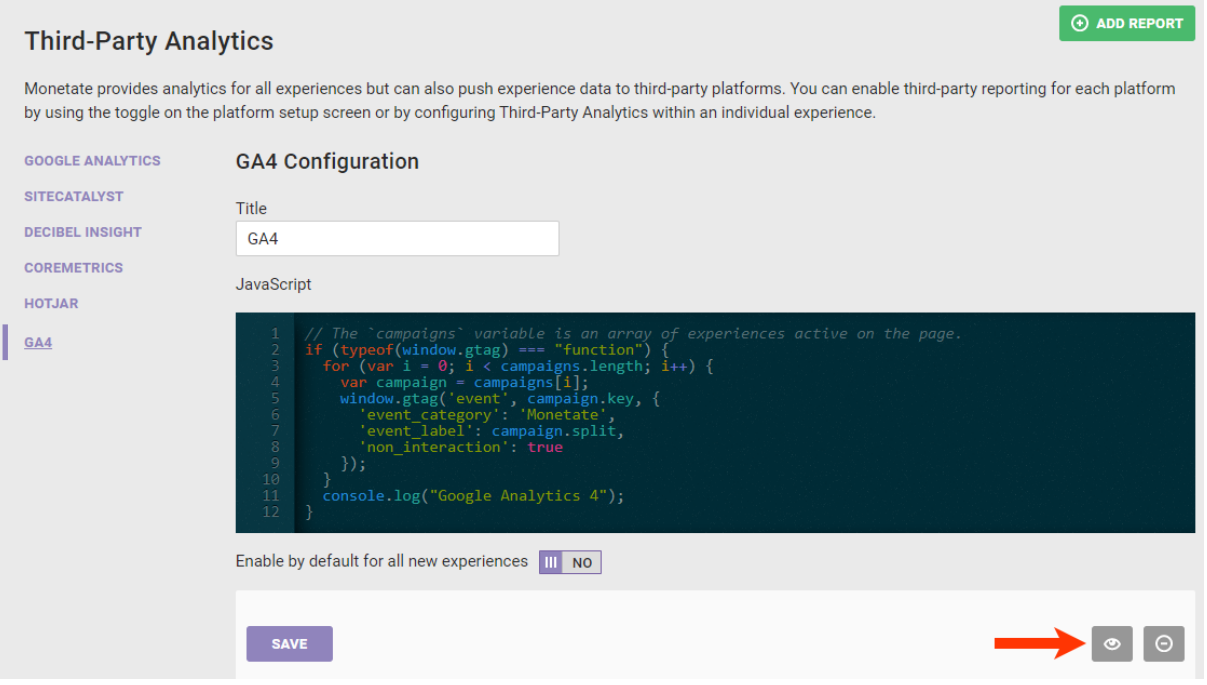

3. While viewing the new browser tab or window in which your site loaded in Preview Mode, open your browser's developer tools and then switch to its console.

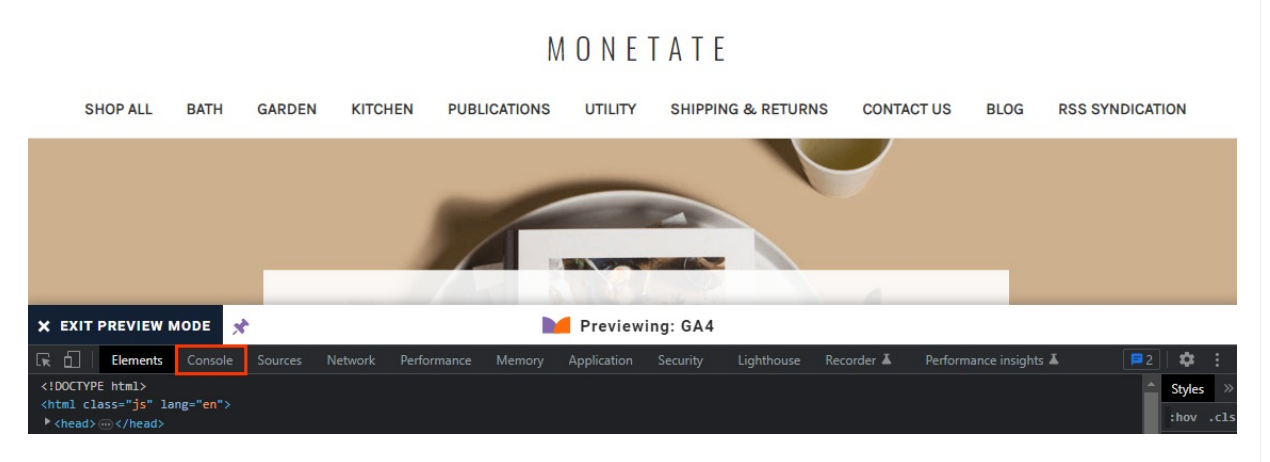

SEARCH GIFT CERTIFICATES SIGN IN OF REGISTER CART

4. Ensure the message that you used with the console.log() method in the report code is present in the console.

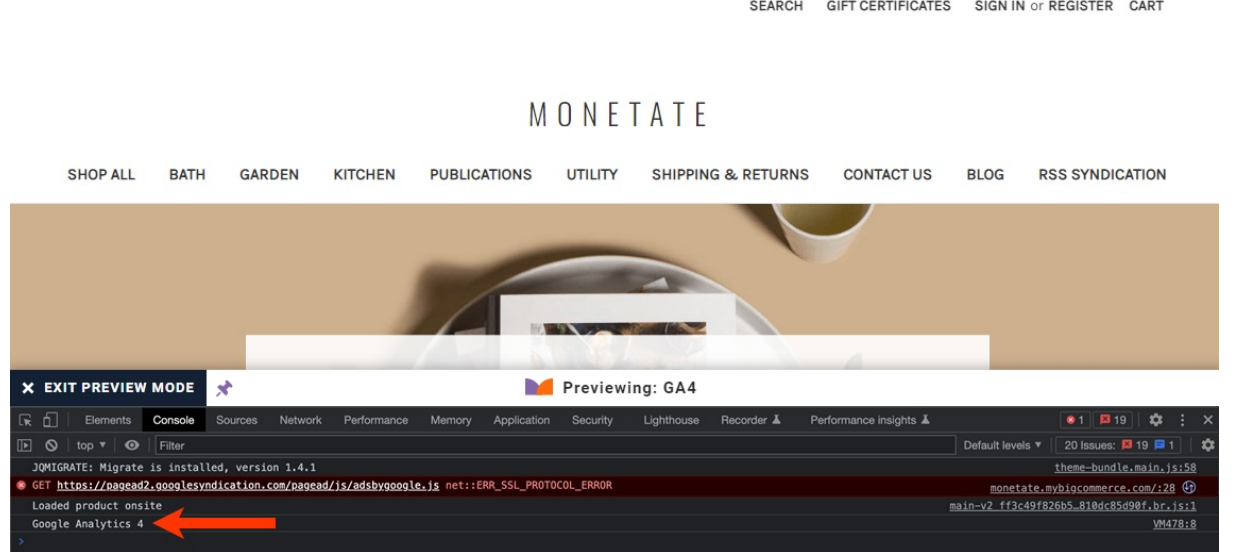

After you test the report, you can remove the console.log() method from the report code. You can also set **Enable by default for all new experiences** to **YES** for the new report if you opted not to do so when you first created the report.

If you opted to set **Enable by default for all new experiences** to **YES** when you created the custom report, you must also add the new report to each active Web experience that you want reported to your third-party analytics provider. See Enabling a Custom Report at the [Experience](http://docs.monetate.com/#enabling-a-custom-report-at-the-experience-level) Level for more information.

### **Enabling a Custom Report at the Experience Level**

Follow these steps to enable a custom third-party report for an individual active Web experience.

- 1. Navigate to the experience that you want reported to your third-party analytics provider, and then open it in Experience Editor.
- 2. Click the additional options menu (**...**) on the Experience Editor page, and then click **Third-Party Analytics**.

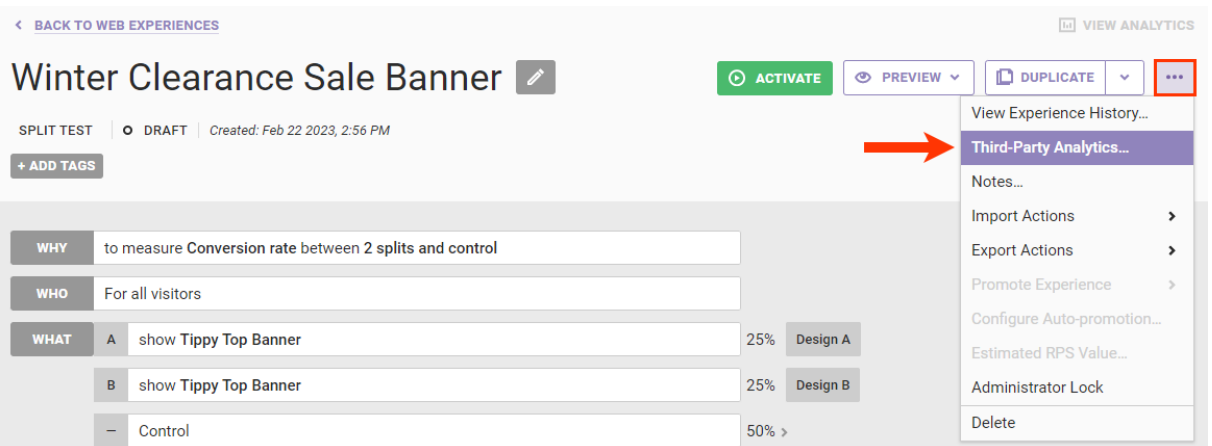

3. Toggle the setting for the custom third-party report to **YES**.

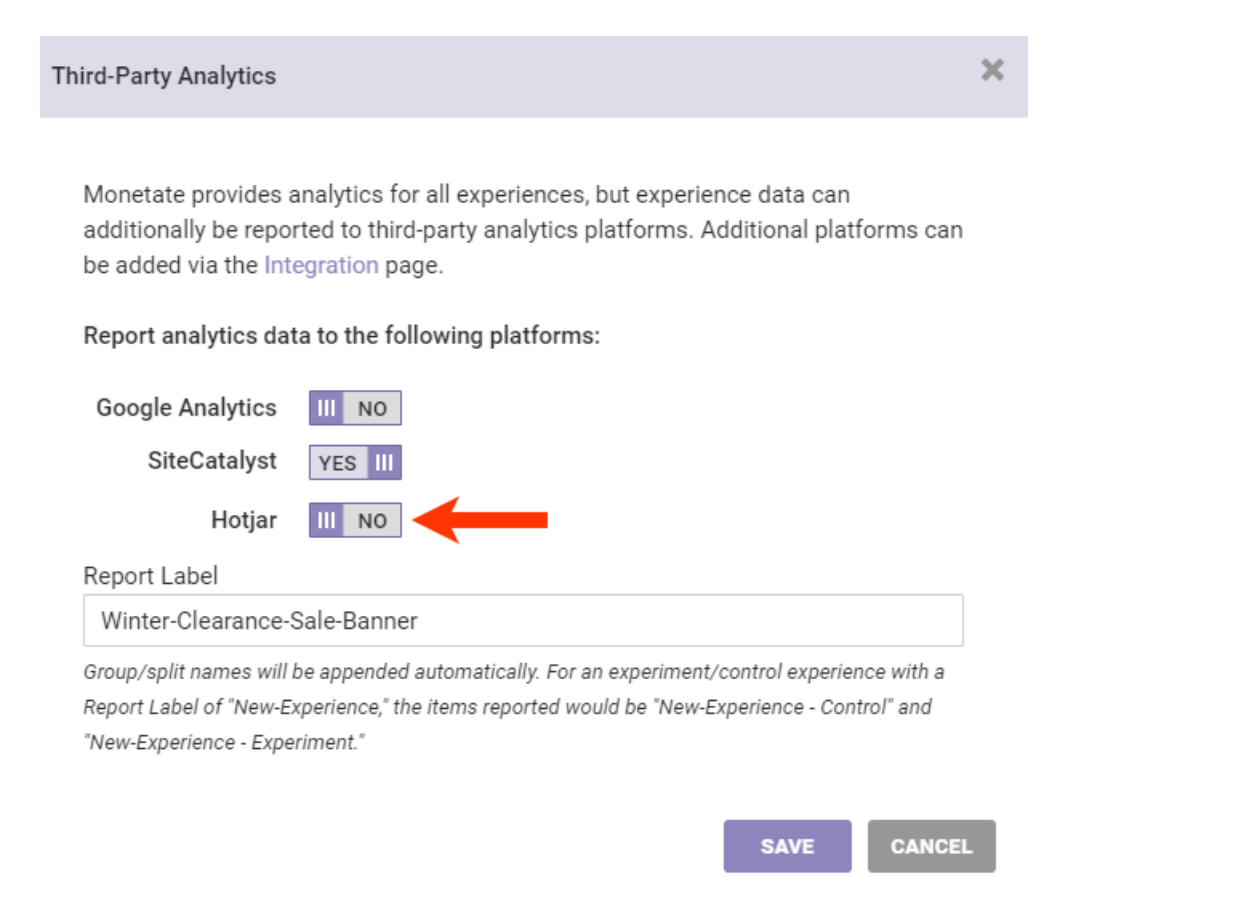

4. If you want to see a specific string for this experience in all third-party analytics platforms enabled for it, enter it into **Report Label**.

> Monetate automatically appends group or split names to the experience name (for example, Winter-Clearance-Sale-Banner - Control and Winter-Clearance-Sale-Banner - Experiment). It also creates labels for holdout variants based on your specified variant labels. For each variant included in the holdout, Monetate appends the label with - Holdout.

#### **Third-Party Analytics**

Monetate provides analytics for all experiences, but experience data can additionally be reported to third-party analytics platforms. Additional platforms can be added via the Integration page.

#### Report analytics data to the following platforms:

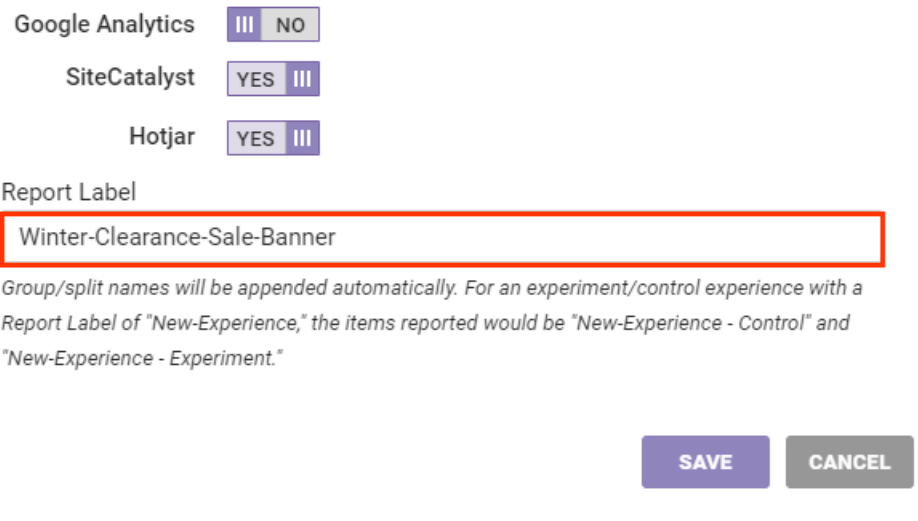

#### 5. Click **SAVE**.

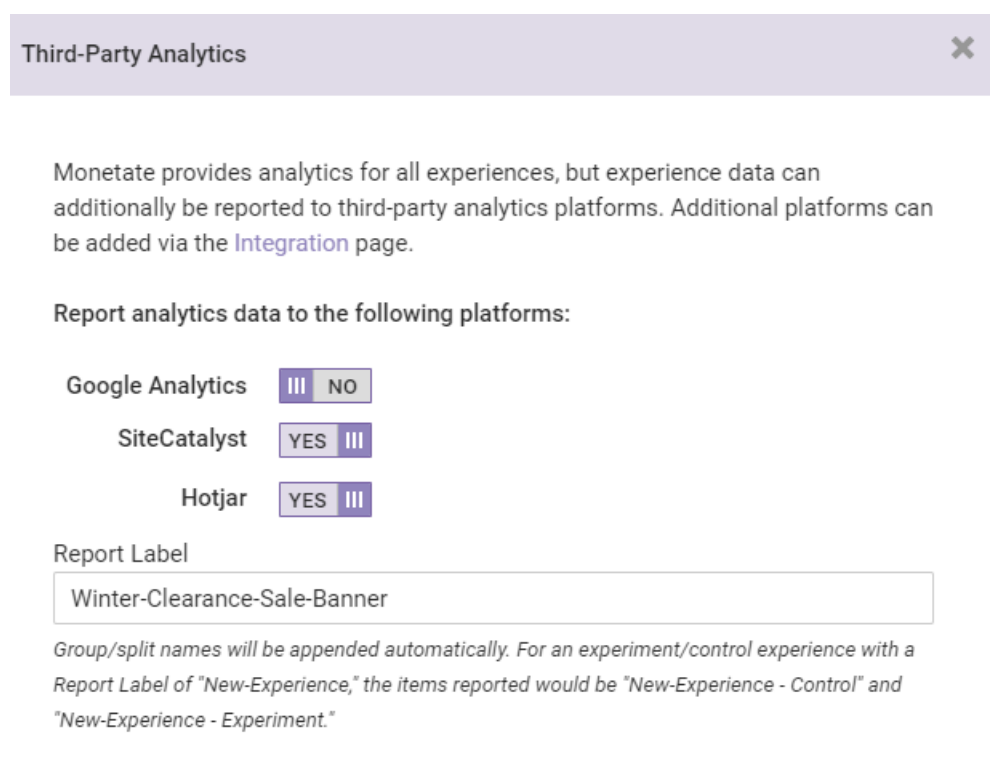

You can view a table of experiences that Monetate is reporting to the custom report on its configuration screen of the **Third-Party Analytics** tab of the Integration page of the Monetate platform settings.

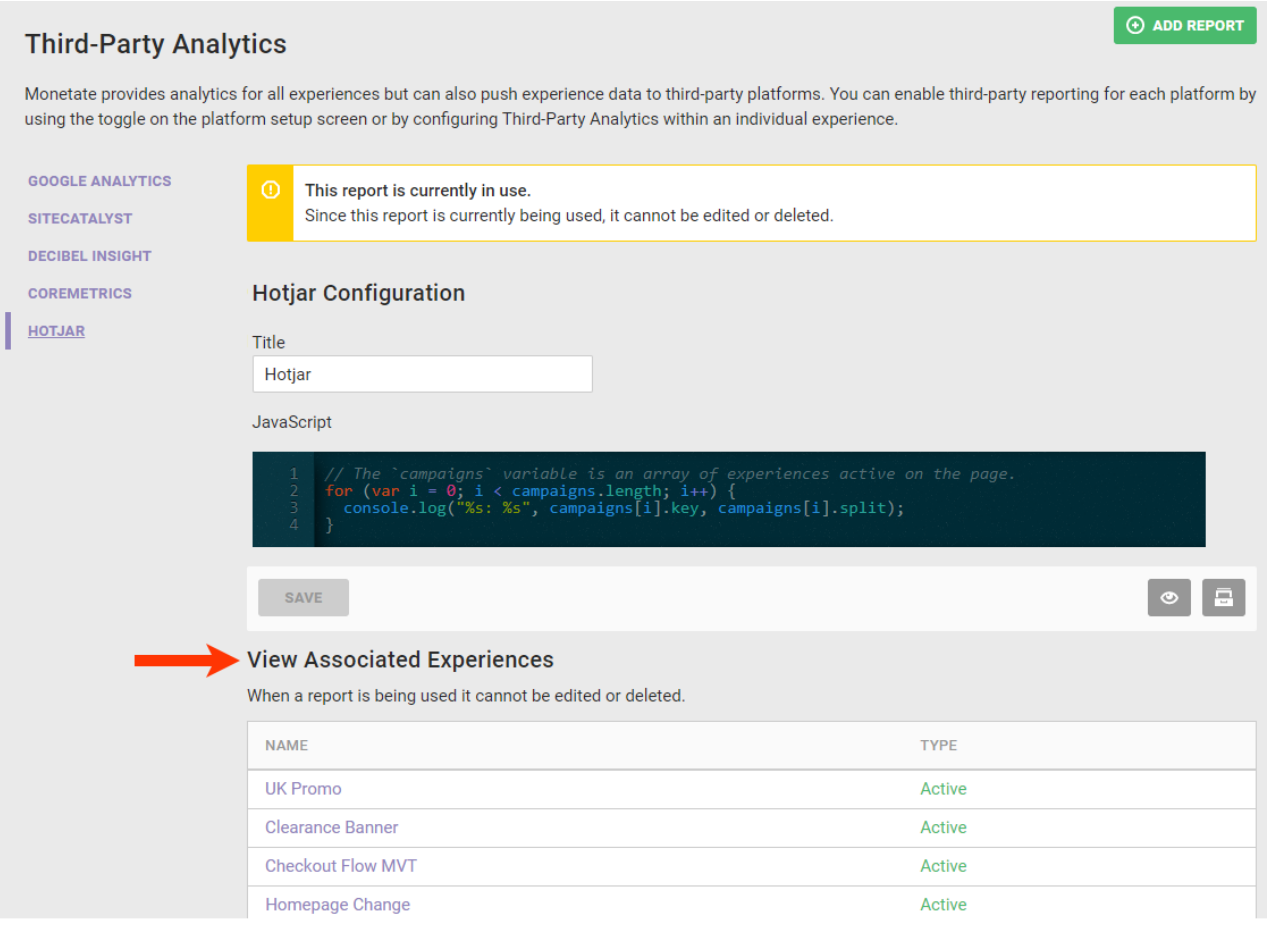

To disable reporting for a single experience, click its name in this table to open it in Experience Editor, then click the additional options menu (**...**), click **Third-Party Analytics**, and then toggle the entry for the custom report to **NO** in the Third-Party Analytics modal.